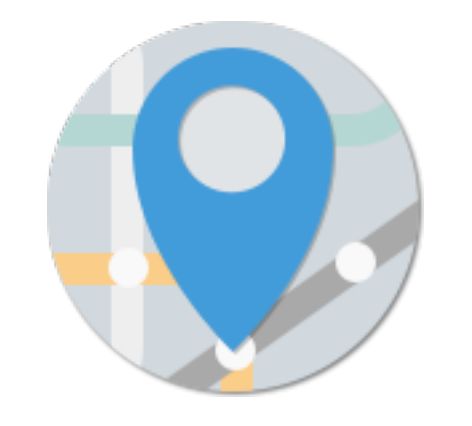

# MEeTRO 使い方ガイド

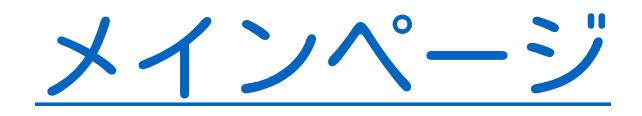

MEeTROでは待ち合わせ場所のことを「部屋」といい ます。部屋を待ち合わせ相手にも共有して、お互い に乗る電車を決めます。

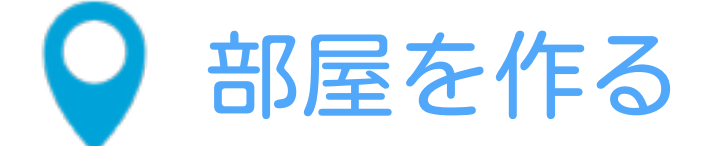

新しく待ち合わせをするときは、こちらを選択 します。

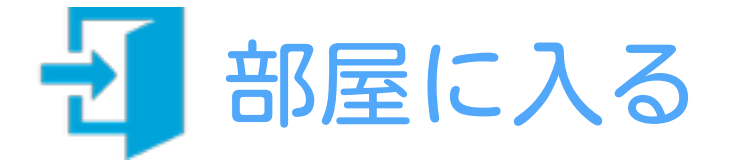

既に作った部屋に入るときはこちらを選択して ください。

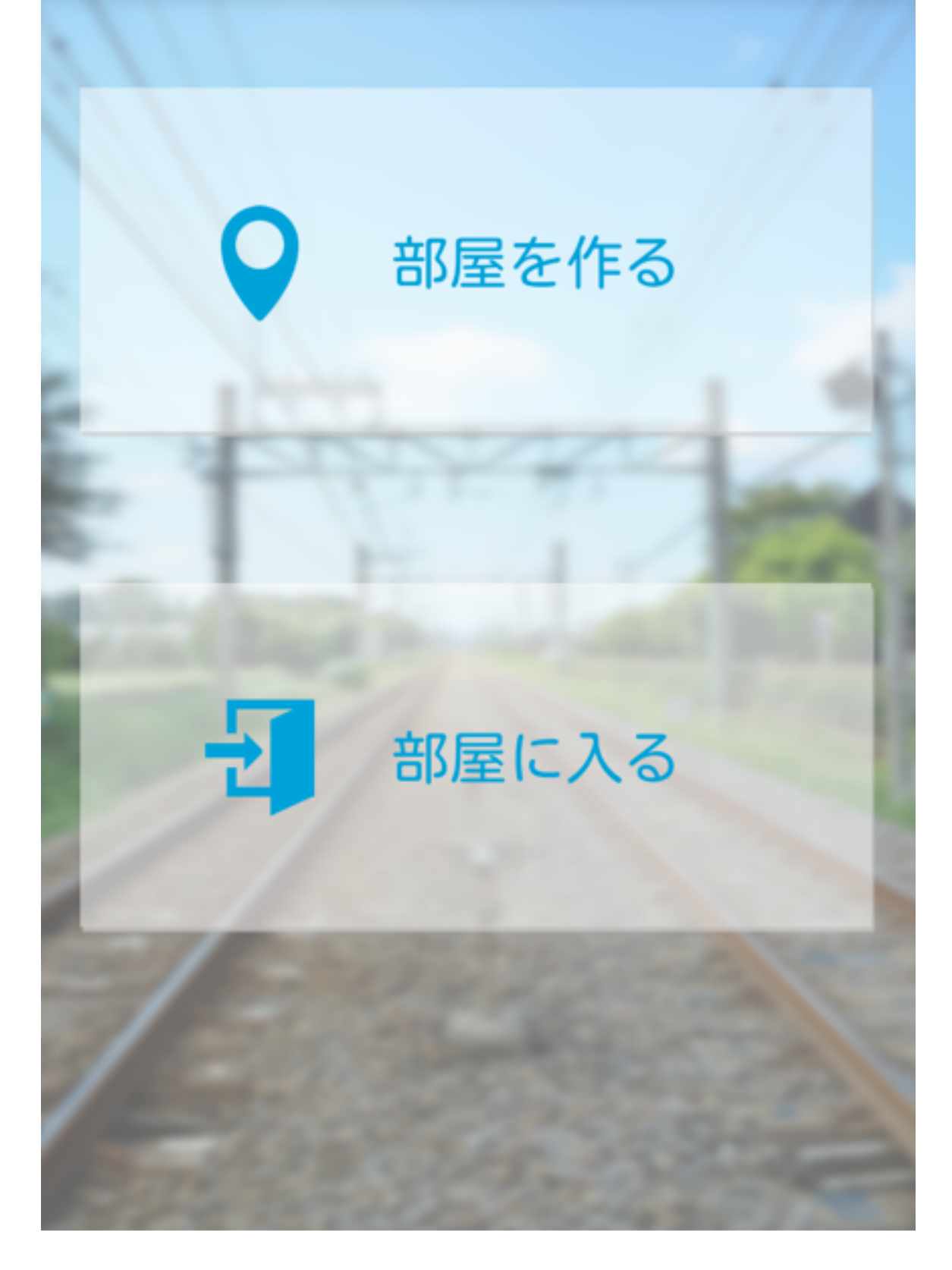

## 部屋を作る

部屋を作ります。 待ち合わせる路線、乗車・下車駅と時間を選択して 検索ボタンを押してください。

※東京メトロ以外の路線は選択できません。

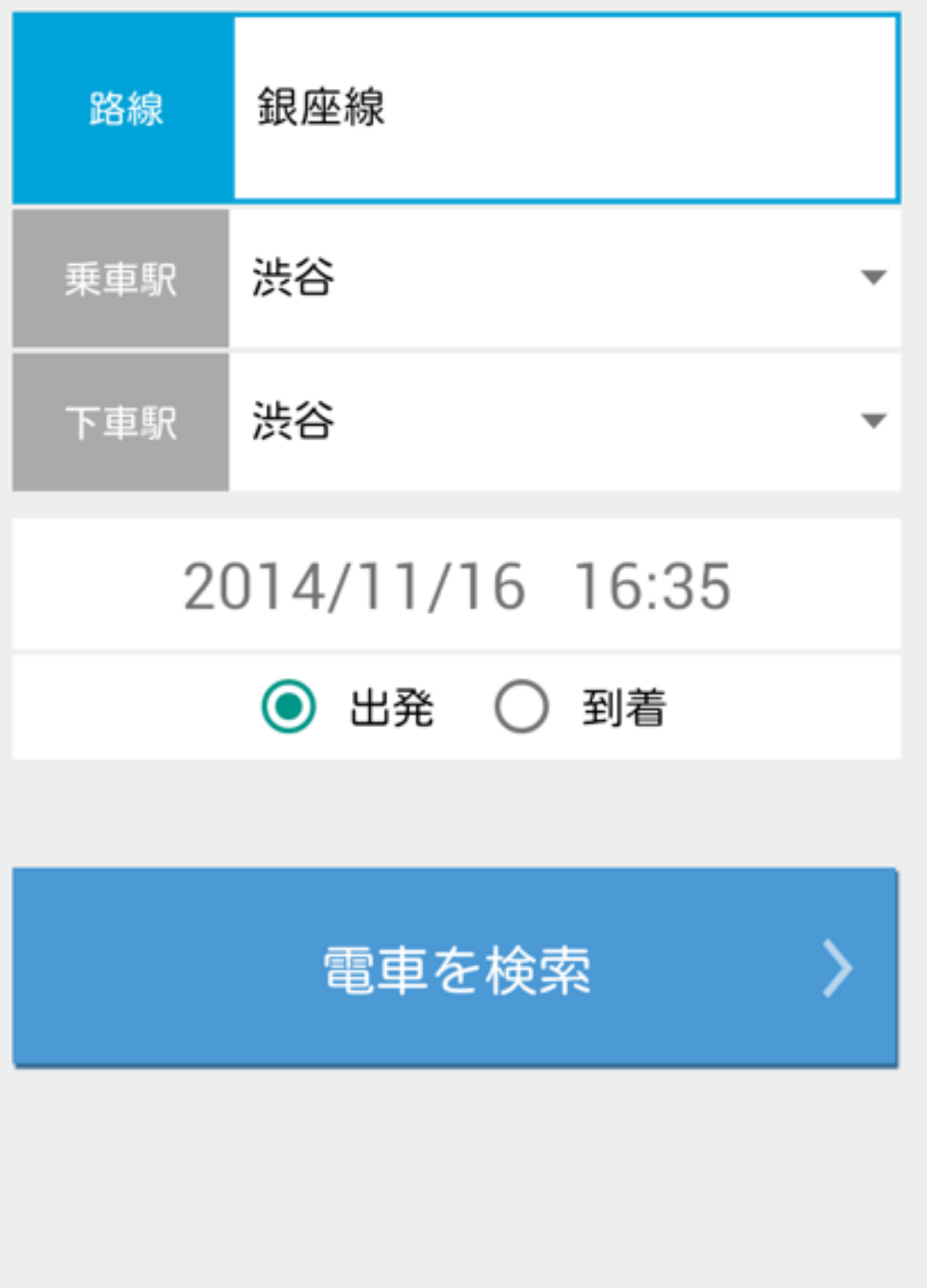

## 駅を選択する

# 時刻表が表示されますので、乗車する電車を選びます。待ち合わせる車両番号もこちらで選んで、「この時間で待ち合わせる」を押してください。

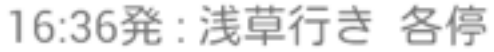

- 16:39発: 浅草行き 各停
- 16:42発: 浅草行き 各停
- 16:45発: 浅草行き 各停

16:48発: 浅草行き 各停

16:51発: 浅草行き 各停

16.042%, 洋苔仁主 夕后

 $\overline{1}$ 車両番号

## この時間で待ち合わせる >

銀座線

渋谷 > 上野

2014年11月16日16時35分出発

ページ

## 部屋を作るとURLが発行されます。このURLを待ち合 わせをする人に送ってください。

このURLを待ち合わせする人にシェアしてくださ  $\mathsf{L}\Lambda_{\circ}$ 

http://goo.gl/QUBNEY

# 部屋に入る

作った部屋に移動します。

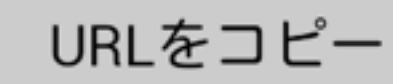

LINEで送る

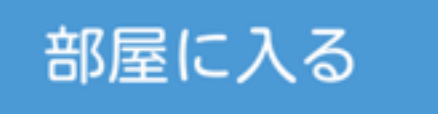

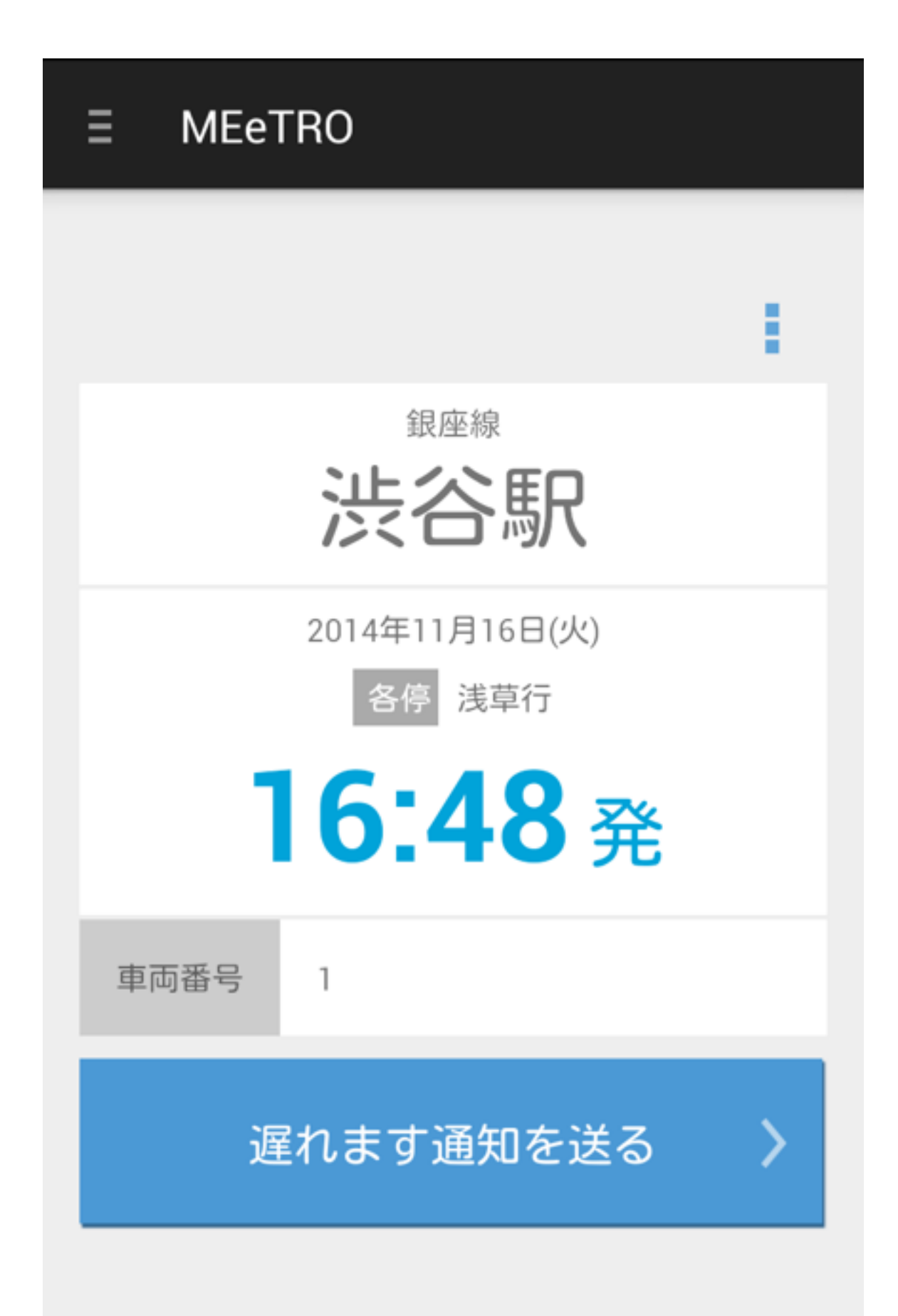

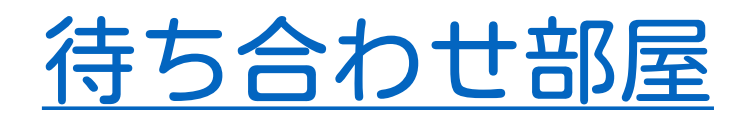

あなたの乗る電車が表示してあります。 指定された駅、時間、車両番号に乗ってください。

# 遅れます通知を送る

指定の時間に間に合わない時は、送れます通知 ボタンを押してください。 同じ部屋に入っている友人に、送れる旨の通知 が飛びます。